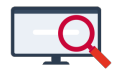

[Artikelen](https://support.zermelo.nl/kb) > [Systeem- en applicatiebeheer](https://support.zermelo.nl/kb/systeem-en-applicatiebeheer) > [Atlas voor beheerders](https://support.zermelo.nl/kb/articles/atlas-voor-beheerders)

# Atlas voor beheerders

Bas Rikkerink - 2023-02-09 - [Systeem- en applicatiebeheer](https://support.zermelo.nl/kb/systeem-en-applicatiebeheer)

## **Inleiding**

Deze pagina bevat informatie voor applicatiebeheerders. Als u roostermaker bent kunt u kijken op [Roosteren met Atlas.](https://support.zermelo.nl/guides/roostermaker/jaarrooster/lessen-roosteren/automatisch-lessen-roosteren/roosteren-met-atlas)

### **Aan de slag met Atlas**

Eén van de grote voordelen van Atlas is dat u zelf niets hoeft in te stellen of hoeft te hosten. Als applicatiebeheerder dient u alleen aan te geven voor hoeveel uur Atlas ingeschakeld mag worden. Dat kan via [het online formulier.](https://mijn.zermelo.nl/atlas) U vraagt per portal (dus niet per school) een Atlas-limiet aan. Heeft u uw limiet bereikt, dan kunt u geen nieuwe opdrachten starten.

#### **Atlas uitproberen**

Zolang er geen limiet is ingesteld kunt u Atlas maximaal 5 uur uitproberen.

## **Atlas overzicht**

U kunt in het portal precies zien welke opdrachten Atlas heeft uitgevoerd en door wie deze zijn aangevraagd. Tevens ziet u hoeveel uur Atlas in totaal bezig is geweest en ziet u de ingestelde limiet. U kunt online [de limiet verhogen](https://mijn.zermelo.nl/atlas).

Het Atlas overzicht is vinden in het Zermelo Portal onder **Beheer > Admin paneel > Atlas overzicht**.